# Руководство пользователяl Руководство пользователя!<br>Руководство пользователя!<br>Деревное пользователя!

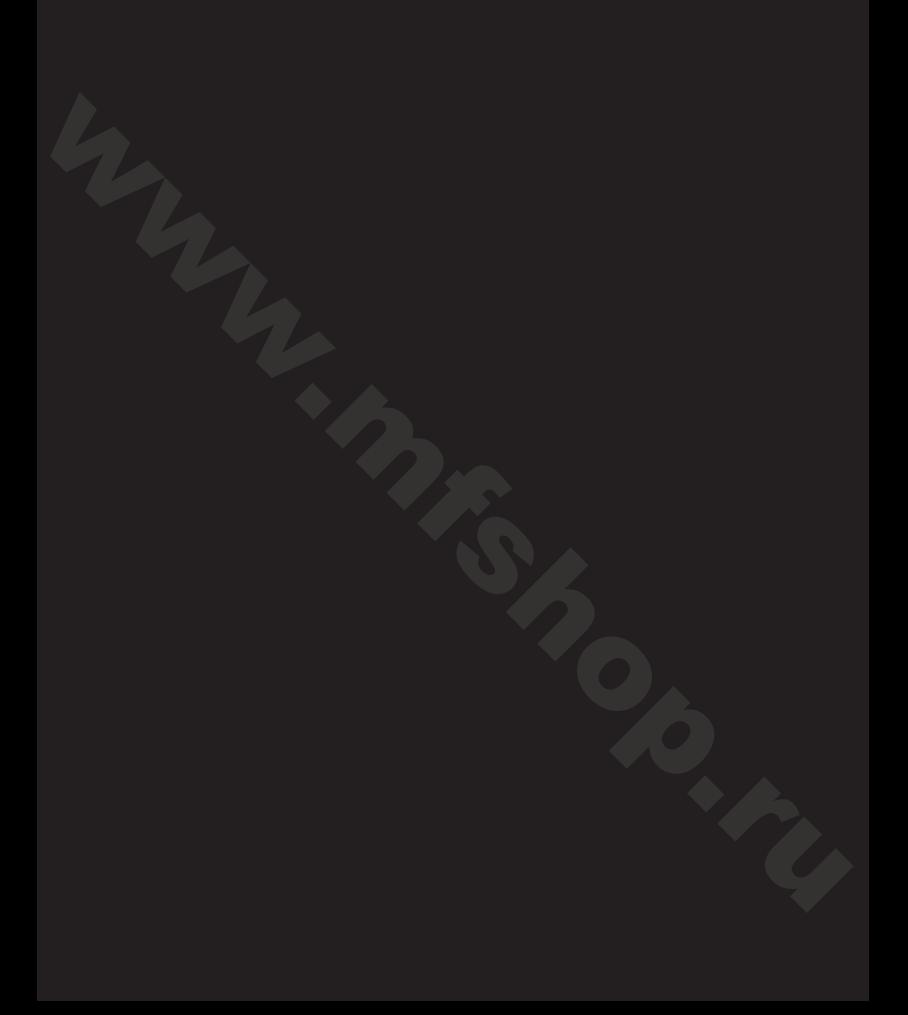

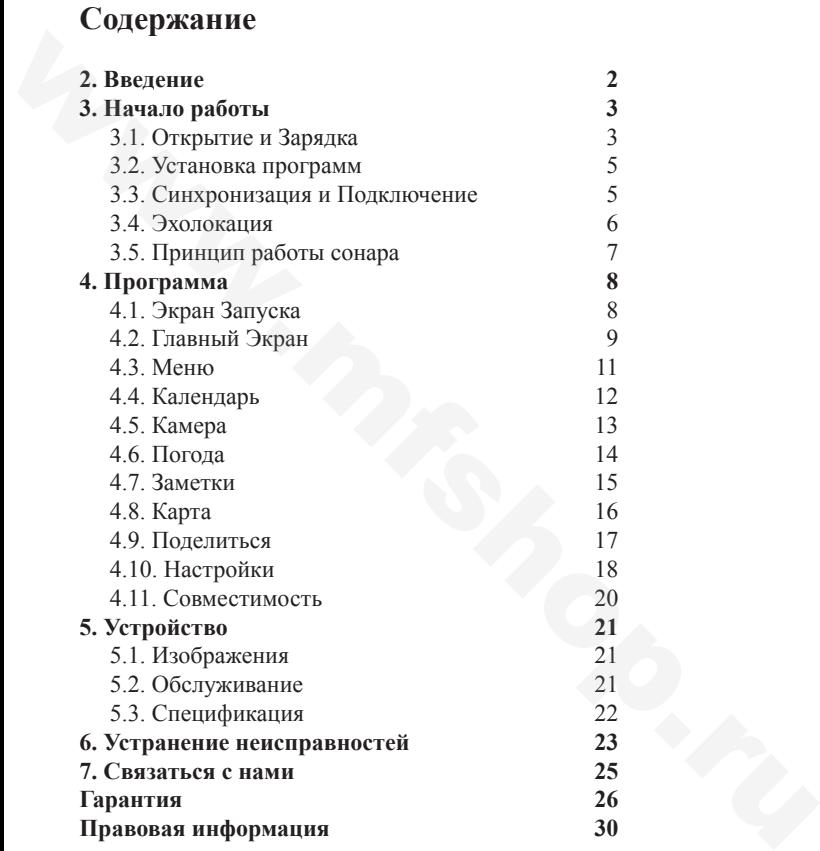

# **2. Введение**

Мы хотели бы поблагодарить Вас за приобретение Deeper и надеемся, что Вы будете наслаждаться ним так же, как мы наслаждались его созданием!

Пожалуйста, не торопитесь, читая данную инструкцию, которая обеспечивает необходимой информацией для использования в качестве гаджета так и программой. Мы также включили различные советы и подсказки, которые помогут Вам овладеть большей частью Вашей работы с Deeper. Рядом в тексте Вы найдете иконки к различной информации: Мы хотели бы поблагодарить Вас за приобретение Deeper и надеемся, что Вы будете наслаждаться ним так же, как мы наслаждались сто созданием!<br>
Пожалуйста, не торопитесь, читая данную инструкцию, которая обеспечивает необхо

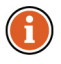

*Этим символом обозначены полезные советы по поводу использования Deeper.*

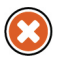

Этим символом обозначены меры безопасности или информация подобного значения.

# **3. Начало работы**

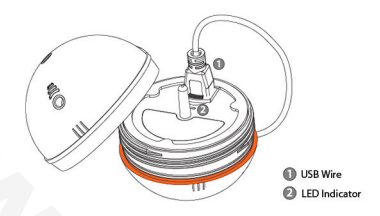

Перед использованием устройства, убедитесь, что Вы прочитали всю информацию о безопасности, приведенную в отдельном буклете. В данном разделе приводится пошаговая инструкция с момента распаковки и до первого использования. Следуйте инструкции вместе с комментариями, чтобы начать использование устройства.  $\begin{tabular}{|c|c|} \hline \multicolumn{1}{c}{\textbf{A}} & \multicolumn{1}{c}{\textbf{B}} \\ \hline \multicolumn{1}{c}{\textbf{A}} & \multicolumn{1}{c}{\textbf{B}} \\ \hline \multicolumn{1}{c}{\textbf{B}} \\ \hline \multicolumn{1}{c}{\textbf{B}} \\ \hline \multicolumn{1}{c}{\textbf{B}} \\ \hline \multicolumn{1}{c}{\textbf{B}} \\ \hline \multicolumn{1}{c}{\textbf{B}} \\ \hline \multicolumn{1}{c}{\textbf{B}} \\ \hline \multicolumn{1}{c}{\textbf{B}} \\ \hline \$ 

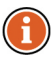

*Friday Lab, UAB постоянно разрабатывает этот продукт, поэтому иллюстрации в данном руководстве, могут не выглядеть так же, как устройство, но устройство будет функционировать должным образом. Пожалуйста, обратитесь к электронному руководству пользователя, которое предоставляется при каждом обновлении мобильных приложений.*

# **3.1. Открытие и Зарядка**

- 1. Перед открытием убедитесь, что Ваш Deeper сухой.<br>2. Сткройте галжет, повернув верхнюю половину против
- 2. Откройте гаджет, повернув верхнюю половину против часовой стрелки.<br>3. Полключите зарялное устройство с помошью кабеля
- 3. Подключите зарядное устройство с помощью кабеля.
- 4. Подключите зарядное устройство к сети или питанию Вашего автомобиля.
- 5. Частота мигания оранжевого индикатора, означает состояние заряда. Чаще мигания относится к более высокому уровню заряда. Зарядка завершена, когда индикатор становится зеленым.

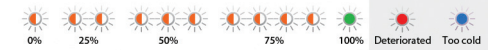

Если индикатор горит красным, Ваш Deeper требует сервисного обслуживания. Пожалуйста, обратитесь к "Гарантии" на стр.. 45 для получения дополнительной информации.

Литий-ионная батарея не заряжается при температуре ниже 3 ° C (37.4 ° F). Если индикатор светится синим цветом, это слишком холодно для зарядки Deeper.

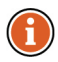

*Deeper поставляется с незаряженным аккумулятором. Для обеспечения полной емкости аккумулятора , необходимо полностью зарядить аккумулятор перед первым использованием Deeper. Ожидаемое время зарядки составляет 2 часа . Литий - ионный аккумулятор можно заряжать в любое время без снижения срока его службы . Прерывание процедуры зарядки не приводит к повреждению аккумулятора. Напряжение зарядного устройства должна соответствовать данным , приведенным в таблице. Отключите зарядное устройство от сети питания , когда он не используется в течение длительного периодиу времени.* www.mfshop.ru

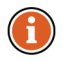

*Когда Deeper полной зарядки ожидаемый эксплуатационный время составляет до 4 часов при работе с 290 кГц (см. § 3.5 на стр.. 7).*

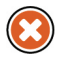

 С целью повышения срока службы аккумулятора Deeper, не оставляйте его незаряженным в течение длительного времени.Если Вы не используете Deeper, заряжайте его каждые 2 месяца.

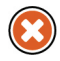

Литий-ионные батареи, используемые в Deeper, могут быть опасным, если используются не по назначению. Убедитесь, что Вы выполняете правила зарядки аккумулятора, предусмотренные в отдельном буклете.

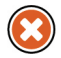

Не заряжайте Deeper находясь на воде. Защитите зарядное устройство, двойной зарядное устройство USB, кабель микро-USB и порт зарядки микро USB от влаги.

# **3.2. Установка программ**

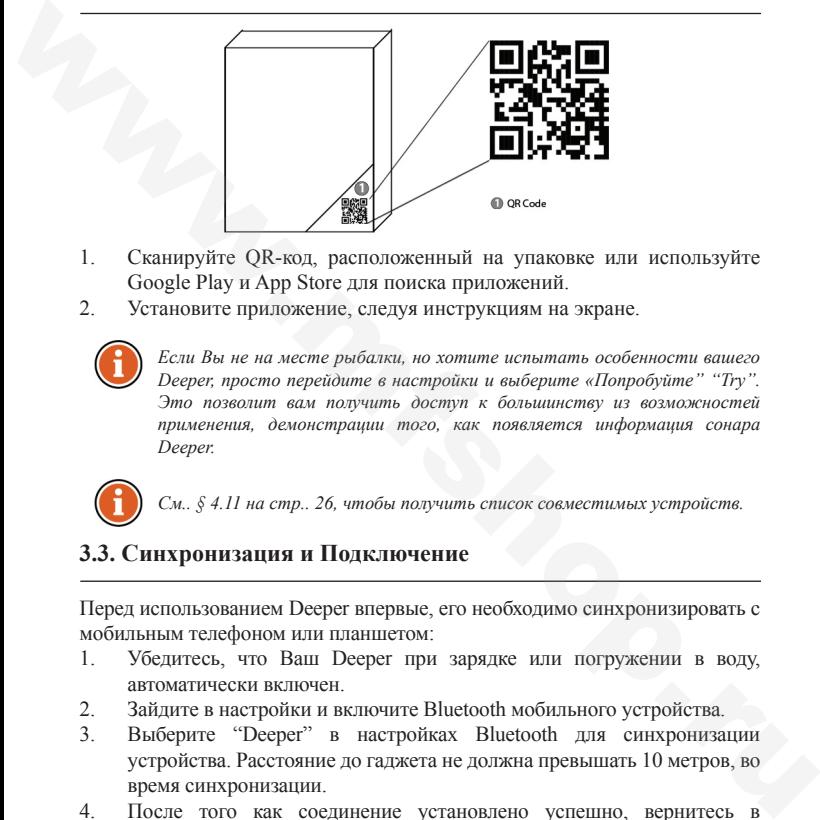

- 1. Сканируйте QR-код, расположенный на упаковке или используйте Google Play и App Store для поиска приложений.
- 2. Установите приложение, следуя инструкциям на экране.

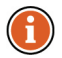

*Если Вы не на месте рыбалки, но хотите испытать особенности вашего Deeper, просто перейдите в настройки и выберите «Попробуйте" "Try". Это позволит вам получить доступ к большинству из возможностей применения, демонстрации того, как появляется информация сонара Deeper.*

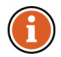

*См.. § 4.11 на стр.. 26, чтобы получить список совместимых устройств.* 

# **3.3. Синхронизация и Подключение**

Перед использованием Deeper впервые, его необходимо синхронизировать с мобильным телефоном или планшетом:

- 1. Убедитесь, что Ваш Deeper при зарядке или погружении в воду, автоматически включен.
- 2. Зайдите в настройки и включите Bluetooth мобильного устройства.
- 3. Выберите "Deeper" в настройках Bluetooth для синхронизации устройства. Расстояние до гаджета не должна превышать 10 метров, во время синхронизации.
- 4. После того как соединение установлено успешно, вернитесь в

### приложение.

Вам нужно синхронизировать Deeper только раз. Иногда, для подключения может потребоваться дополнительная синхронизация.

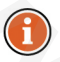

*Можно синхронизировать несколько устройств Deeper и получить доступ к любому из них, выбрав гаджет подключается, в настройках программы (см. § 4.10 на стр.. 18). Только одно соединение может быть установлено за один раз.*

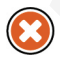

Если Вы на месте рыбалки, подключите гаджет к леске перед погружением в воду, как указано в следующем разделе (§ 2.4).

# **3.4. Эхолокация**

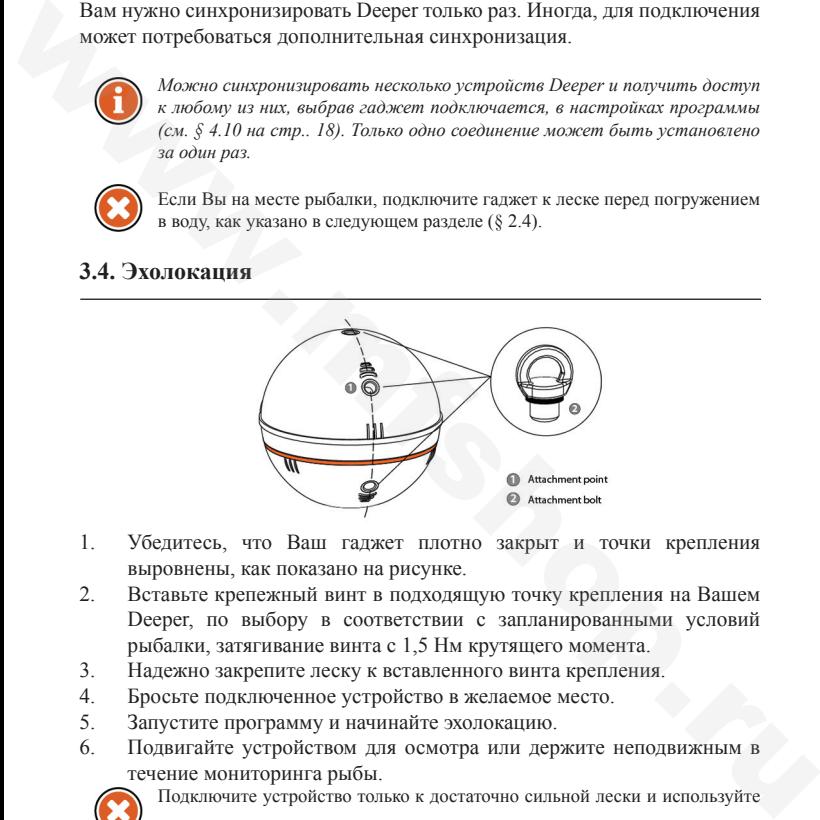

- 1. Убедитесь, что Ваш гаджет плотно закрыт и точки крепления выровнены, как показано на рисунке.
- 2. Вставьте крепежный винт в подходящую точку крепления на Вашем Deeper, по выбору в соответствии с запланированными условий рыбалки, затягивание винта с 1,5 Нм крутящего момента.
- 3. Надежно закрепите леску к вставленного винта крепления.
- 4. Бросьте подключенное устройство в желаемое место.
- 5. Запустите программу и начинайте эхолокацию.
- 6. Подвигайте устройством для осмотра или держите неподвижным в течение мониторинга рыбы.

Подключите устройство только к достаточно сильной лески и используйте

соответствующий, правильно завязанный узел. Также убедитесь, что ваша леска сможет выдержать вес Deeper. В противном случае, Вы рискуете потерять устройство, повредить оборудование, чье-то имущество, или даже травмироваться.

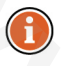

*Когда устройство на воде, убедитесь, что он легко скользит на поверхности, тяжелой стороной вниз, так как это важно для наиболее точной работы гидролокатора.*

# **3.5. Принцип работы сонара**

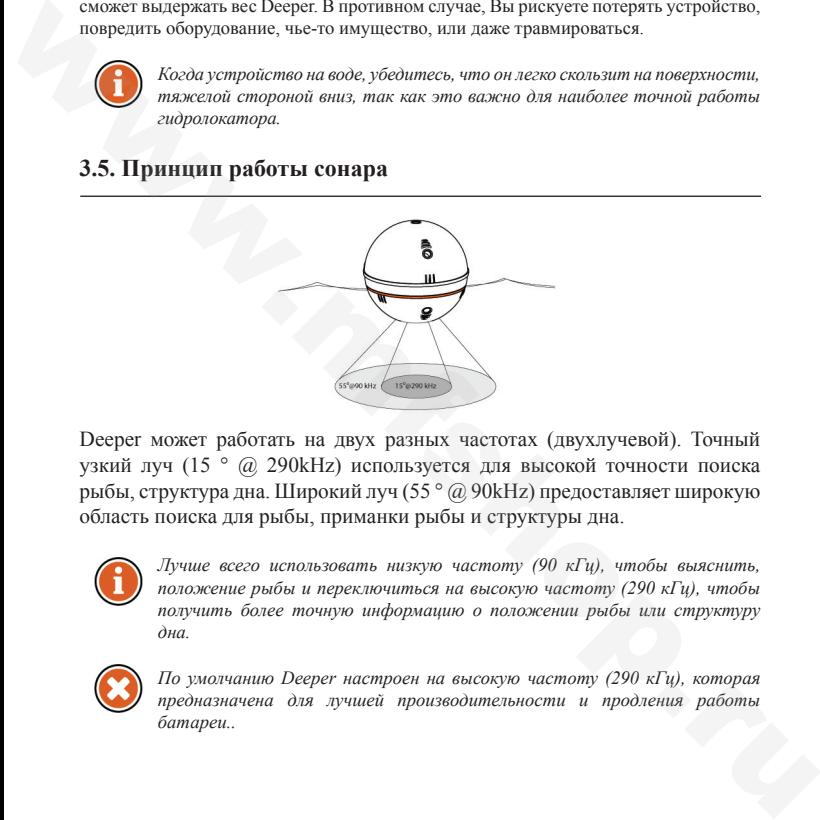

Deeper может работать на двух разных частотах (двухлучевой). Точный узкий луч (15 ° @ 290kHz) используется для высокой точности поиска рыбы, структура дна. Широкий луч (55 ° @ 90kHz) предоставляет широкую область поиска для рыбы, приманки рыбы и структуры дна.

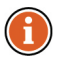

*Лучше всего использовать низкую частоту (90 кГц), чтобы выяснить, положение рыбы и переключиться на высокую частоту (290 кГц), чтобы получить более точную информацию о положении рыбы или структуру дна.* 

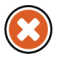

*По умолчанию Deeper настроен на высокую частоту (290 кГц), которая предназначена для лучшей производительности и продления работы батареи..*

# **4. Программа**

# **4.1. Экран Запуска**

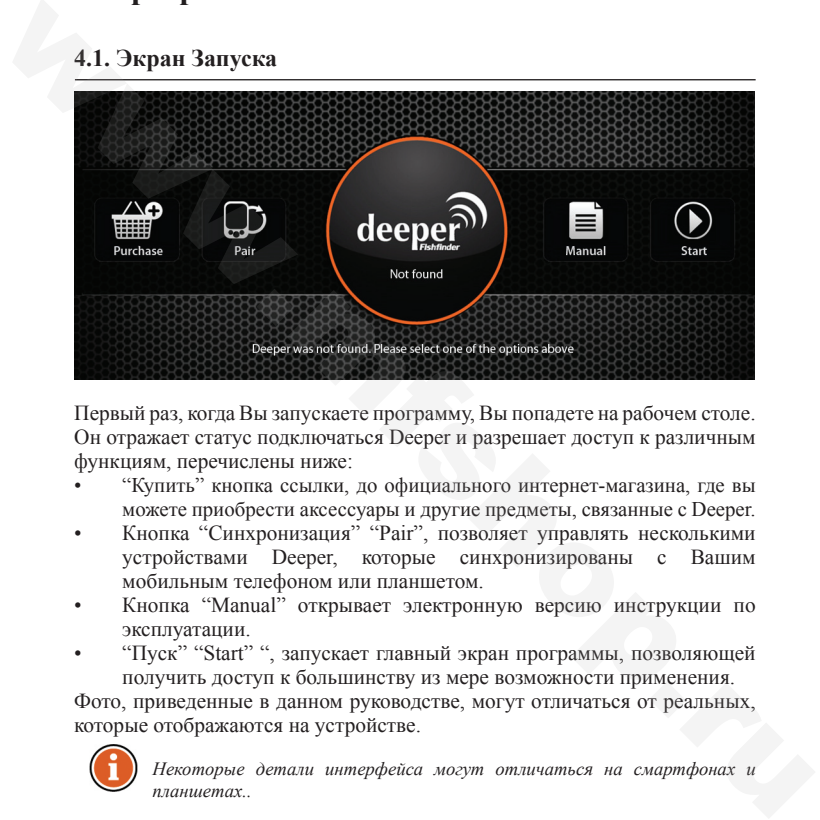

Первый раз, когда Вы запускаете программу, Вы попадете на рабочем столе. Он отражает статус подключаться Deeper и разрешает доступ к различным функциям, перечислены ниже:

- "Купить" кнопка ссылки, до официального интернет-магазина, где вы можете приобрести аксессуары и другие предметы, связанные с Deeper.
- Кнопка "Синхронизация" "Pair", позволяет управлять несколькими устройствами Deeper, которые синхронизированы с Вашим мобильным телефоном или планшетом.
- Кнопка "Manual" открывает электронную версию инструкции по эксплуатации.
- "Пуск" "Start" ", запускает главный экран программы, позволяющей получить доступ к большинству из мере возможности применения.

Фото, приведенные в данном руководстве, могут отличаться от реальных, которые отображаются на устройстве.

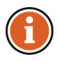

*Некоторые детали интерфейса могут отличаться на смартфонах и планшетах..*

# **4.2. Главный Экран**

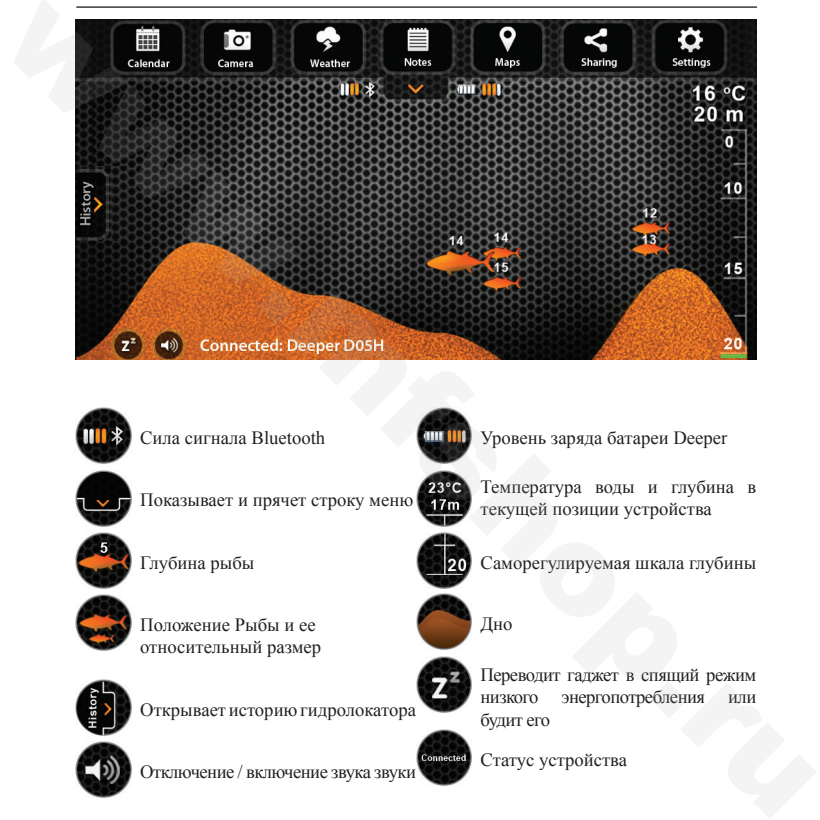

На главном экране отображается интерпретированы данные сонара. В верхней части экрана отображается физическая поверхность воды в непосредственной близости от Deeper. В нижней части экрана-глубина воды.

Сонар отражает только то, что под ним. Правая сторона экрана отражает позднюю информацию сканирования. Каждый раз, когда проводится новое сканирование, вид прокручивается влево.

Данные сонара сохраняются в истории, которая может быть доступна, нажав на кнопку истории. Историю можно вручную прокручивать, осматривая всю информацию, которая была добыта в течение последних 15 минут по умолчанию. Этот период может быть изменен в настройках.

Приложение также имеет звуковое оповещение, когда он видит рыбу под устройством или изменении глубины в соответствии с вашими заданных значений, которые могут быть доступны в настройках программы. Звуковые сообщения могут быть отключены с помощью кнопки отключения звука. При приеме пакетов данных мигает зеленый индикатор.

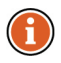

*Используя звуковые, вы можете иметь представление о реальном положении рыбы и особенности дна. Это также может служить, как входной сигнал рыбы, когда устройство в спокойном состоянии. Кроме того, при плавании на лодке вы можете использовать оповещения минимальной глубины, чтобы избежать попадания на мель. Тем не менее, это должно использоваться только в качестве дополнительной меры предосторожности.*  и и экрании от экрании от последнитель водили с последнитель последнитель и и непосредственной близости от Deeper. В нижней части экрана строма и воды.<br>
Сонар отражает только то, что под ним. Правав сторона экрана отража

# **4.3. Меню**

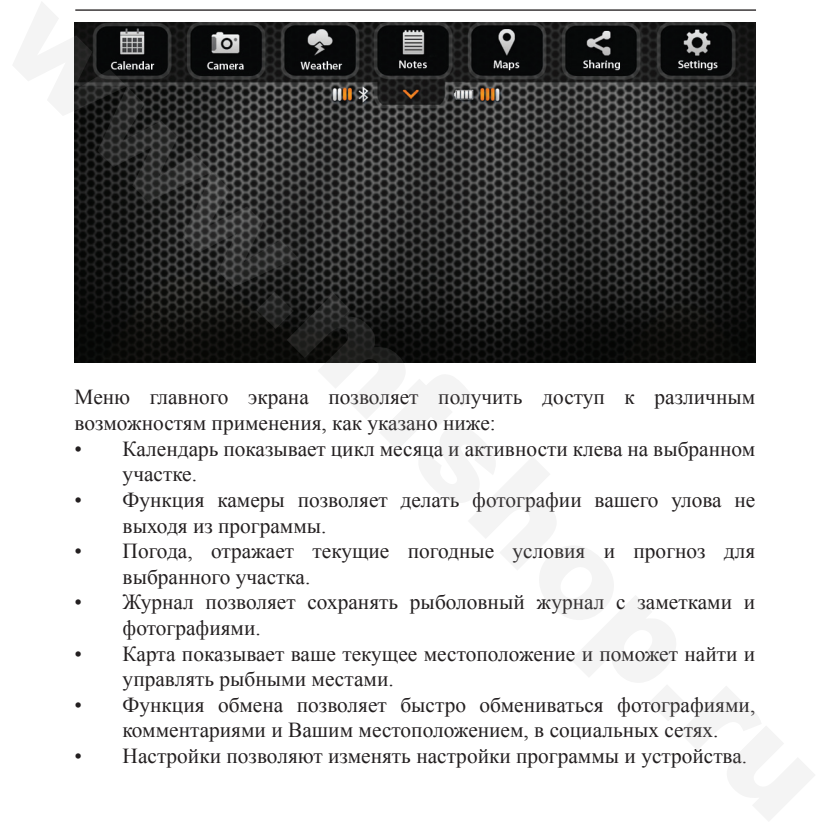

Меню главного экрана позволяет получить доступ к различным возможностям применения, как указано ниже:

- Календарь показывает цикл месяца и активности клева на выбранном участке.
- Функция камеры позволяет делать фотографии вашего улова не выходя из программы.
- Погода, отражает текущие погодные условия и прогноз для выбранного участка.
- Журнал позволяет сохранять рыболовный журнал с заметками и фотографиями.
- Карта показывает ваше текущее местоположение и поможет найти и управлять рыбными местами.
- Функция обмена позволяет быстро обмениваться фотографиями, комментариями и Вашим местоположением, в социальных сетях.
- Настройки позволяют изменять настройки программы и устройства.

# **4.4. Календарь**

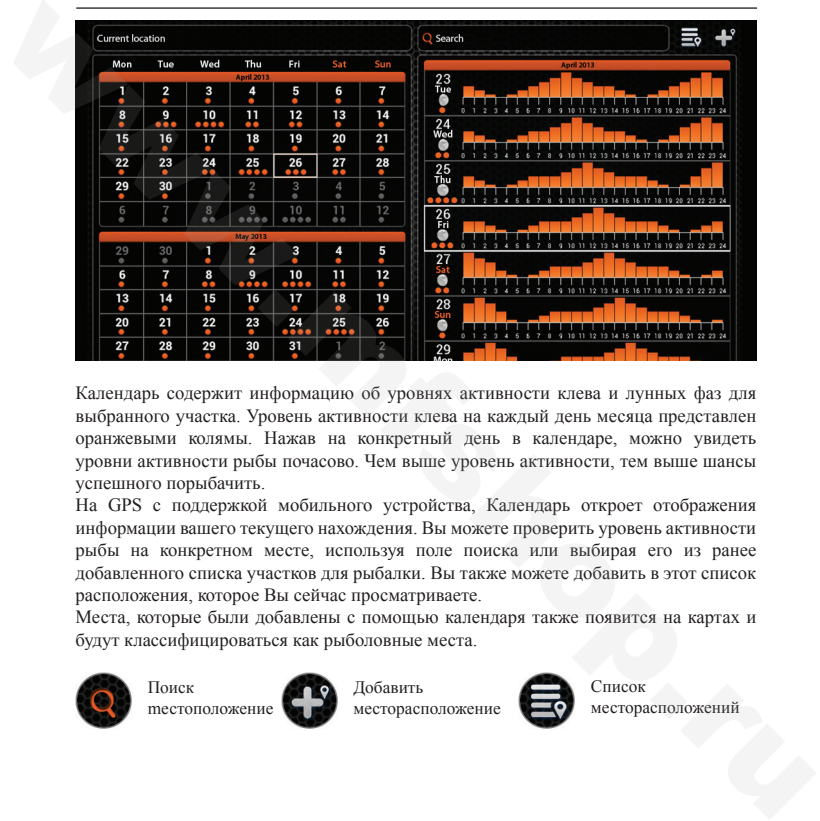

Календарь содержит информацию об уровнях активности клева и лунных фаз для выбранного участка. Уровень активности клева на каждый день месяца представлен оранжевыми колямы. Нажав на конкретный день в календаре, можно увидеть уровни активности рыбы почасово. Чем выше уровень активности, тем выше шансы успешного порыбачить.

На GPS с поддержкой мобильного устройства, Календарь откроет отображения информации вашего текущего нахождения. Вы можете проверить уровень активности рыбы на конкретном месте, используя поле поиска или выбирая его из ранее добавленного списка участков для рыбалки. Вы также можете добавить в этот список расположения, которое Вы сейчас просматриваете.

Места, которые были добавлены с помощью календаря также появится на картах и будут классифицироваться как рыболовные места.

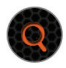

Поиск Добавить Список Поиск mестоположение

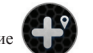

месторасположение

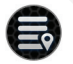

месторасположений

# **4.5. Камера**

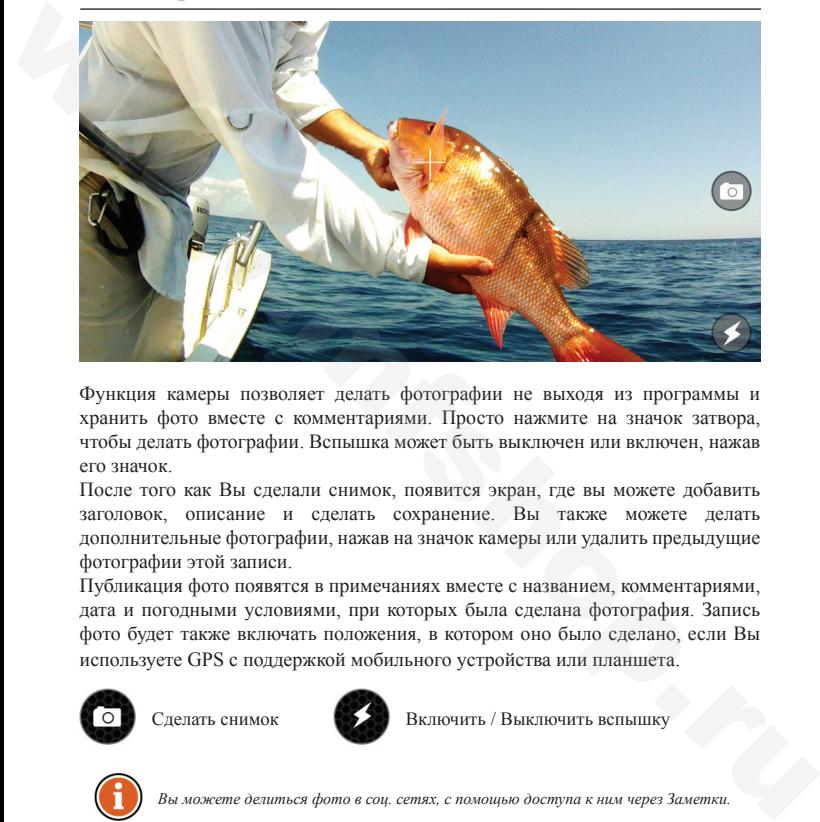

Функция камеры позволяет делать фотографии не выходя из программы и хранить фото вместе с комментариями. Просто нажмите на значок затвора, чтобы делать фотографии. Вспышка может быть выключен или включен, нажав его значок.

После того как Вы сделали снимок, появится экран, где вы можете добавить заголовок, описание и сделать сохранение. Вы также можете делать дополнительные фотографии, нажав на значок камеры или удалить предыдущие фотографии этой записи.

Публикация фото появятся в примечаниях вместе с названием, комментариями, дата и погодными условиями, при которых была сделана фотография. Запись фото будет также включать положения, в котором оно было сделано, если Вы используете GPS с поддержкой мобильного устройства или планшета.

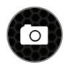

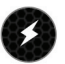

Сделать снимок Веди Включить / Выключить вспышку

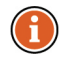

*Вы можете делиться фото в соц. сетях, с помощью доступа к ним через Заметки.*

# **4.6. Погода**

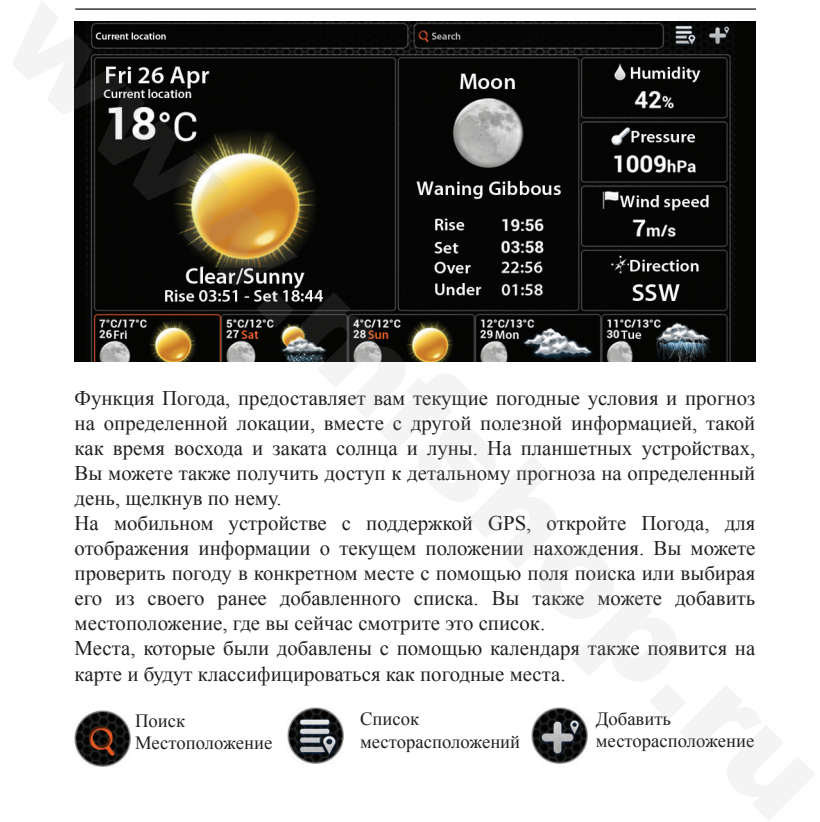

Функция Погода, предоставляет вам текущие погодные условия и прогноз на определенной локации, вместе с другой полезной информацией, такой как время восхода и заката солнца и луны. На планшетных устройствах, Вы можете также получить доступ к детальному прогноза на определенный день, щелкнув по нему.

На мобильном устройстве с поддержкой GPS, откройте Погода, для отображения информации о текущем положении нахождения. Вы можете проверить погоду в конкретном месте с помощью поля поиска или выбирая его из своего ранее добавленного списка. Вы также можете добавить местоположение, где вы сейчас смотрите это список.

Места, которые были добавлены с помощью календаря также появится на карте и будут классифицироваться как погодные места.

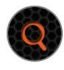

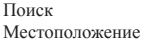

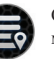

Список месторасположений

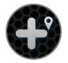

Добавить месторасположение

# **4.7. Заметки**

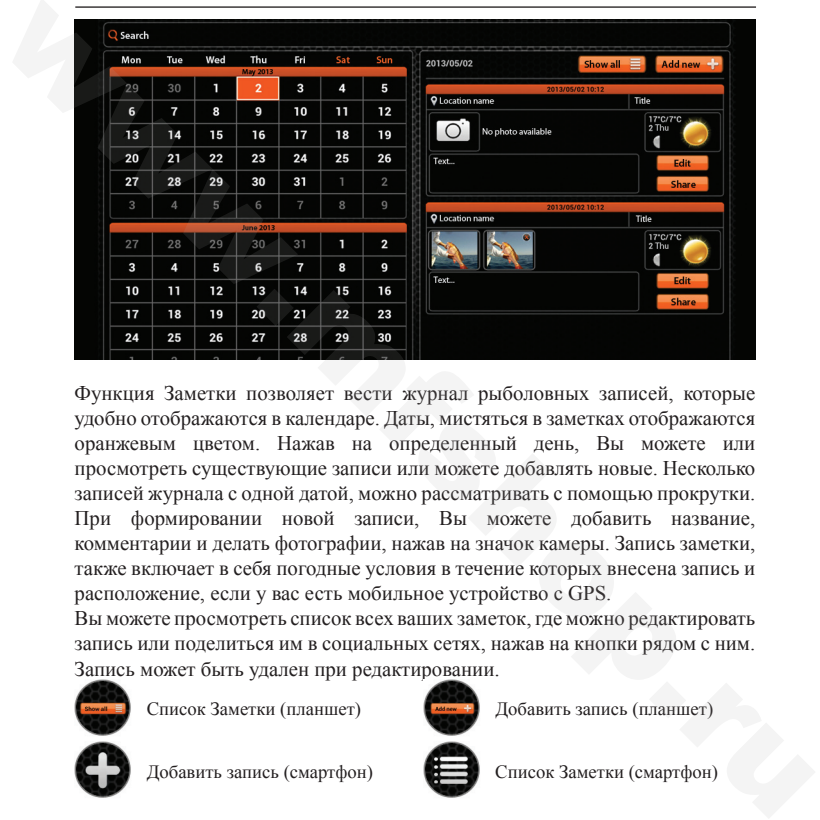

Функция Заметки позволяет вести журнал рыболовных записей, которые удобно отображаются в календаре. Даты, мистятьcя в заметках отображаются оранжевым цветом. Нажав на определенный день, Вы можете или просмотреть существующие записи или можете добавлять новые. Несколько записей журнала с одной датой, можно рассматривать с помощью прокрутки. При формировании новой записи, Вы можете добавить название, комментарии и делать фотографии, нажав на значок камеры. Запись заметки, также включает в себя погодные условия в течение которых внесена запись и расположение, если у вас есть мобильное устройство с GPS.

Вы можете просмотреть список всех ваших заметок, где можно редактировать запись или поделиться им в социальных сетях, нажав на кнопки рядом с ним. Запись может быть удален при редактировании.

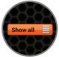

Список Заметки (планшет) Добавить запись (планшет)

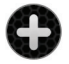

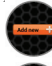

Добавить запись (смартфон) Список Заметки (смартфон)

# **4.8. Карта**

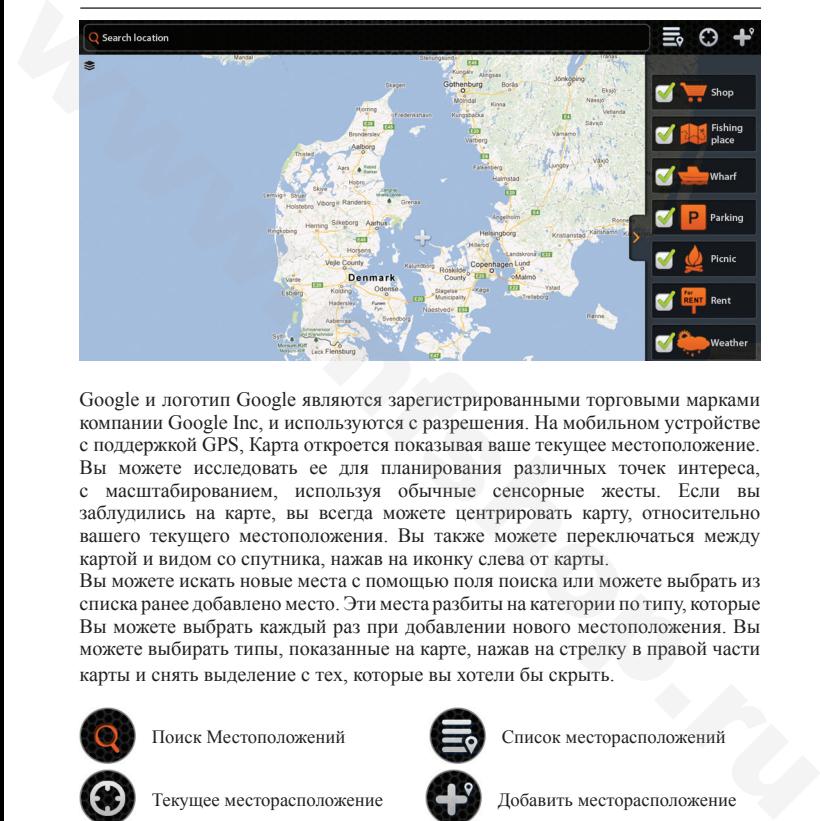

Google и логотип Google являются зарегистрированными торговыми марками компании Google Inc, и используются с разрешения. На мобильном устройстве с поддержкой GPS, Карта откроется показывая ваше текущее местоположение. Вы можете исследовать ее для планирования различных точек интереса, с масштабированием, используя обычные сенсорные жесты. Если вы заблудились на карте, вы всегда можете центрировать карту, относительно вашего текущего местоположения. Вы также можете переключаться между картой и видом со спутника, нажав на иконку слева от карты.

Вы можете искать новые места с помощью поля поиска или можете выбрать из списка ранее добавлено место. Эти места разбиты на категории по типу, которые Вы можете выбрать каждый раз при добавлении нового местоположения. Вы можете выбирать типы, показанные на карте, нажав на стрелку в правой части карты и снять выделение с тех, которые вы хотели бы скрыть.

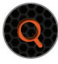

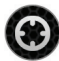

Текущее месторасположение ДОД Добавить месторасположение

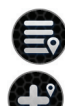

Поиск Местоположений Список месторасположений

# **4.9. Поделиться**

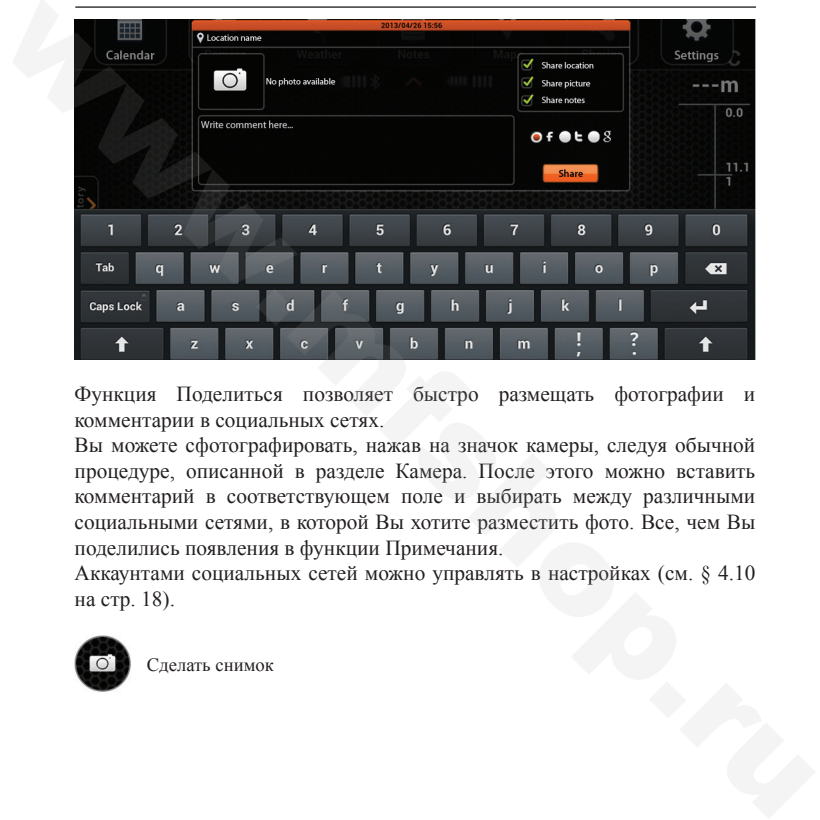

Функция Поделиться позволяет быстро размещать фотографии и комментарии в социальных сетях.

Вы можете сфотографировать, нажав на значок камеры, следуя обычной процедуре, описанной в разделе Камера. После этого можно вставить комментарий в соответствующем поле и выбирать между различными социальными сетями, в которой Вы хотите разместить фото. Все, чем Вы поделились появления в функции Примечания.

Аккаунтами социальных сетей можно управлять в настройках (см. § 4.10 на стр. 18).

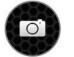

Сделать снимок

# **4.10. Настройки**

Настройки, позволяют настроить приложения Deeper в соответствии с вашими потребностями.

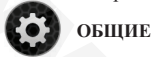

# • Опции устройства позволяют изменить единицы глубины и температуры. Вы можете выбрать метры (м, <sup>0</sup>C), футы (FT, <sup>0</sup>F) фатомы  $(FTM, {}^{0}\mathrm{F}).$

- Опции частоты позволяют выбрать одину из двух рабочих частот, работающих в различных ракурсах ультразвукового излучения.
- Сигнализация Глубины включает и выключает звуковые сообщения, когда глубина воды в текущей позиции падает ниже или превышает установленные значения.
	- a. Сигнализация Минимальной глубины. Для установки нижнего значения тревоги. Когда глубина воды, измеряемая с помощью устройства падает ниже этого значения, активируется звуковое оповещение.
	- b. Сигнализация максимальной глубины, устанавливает верхнее значение тревоги. Когда глубина воды измеряется с помощью устройства и превышает это значение, активируется звуковое оповещение.
- Сигнализация Рыбы включает или выключает звуковые сообщения, когда рыба определенного размера находится в зоне устройства. Вы можете включить или выключить сигнализацию отдельно для малых, средних и крупных рыб. Настройки, позволяют настронть приложения Deeper в соответствии с вашими потребностями.<br>
Опции устройства позволяют изменить единицы глубины и температуры. Вы можете выбрать метры (м, °C), футы (FT, °F) фатомы (FTM, °F).
	- Глубина Рыбы включает или выключает индикаторы глубины, которые отображаются над иконками рыб.
	- История данных, устанавливает период хранения информации сонара, которая отображается в истории.
	- Яркость, изменяет яркость дисплея мобильного телефона или планшетного устройства.

• Кнопка Моделирование, включает или выключает режим демонстрации, который отображает данные сонара на главном экране, когда Deeper не подключен.

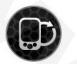

# **DEEPER**

• Опция Управление Deeper, позволяет управлять соединением Ваших устройств Deeper. Для получения информации См.. § 3.3 на стр.. 5.

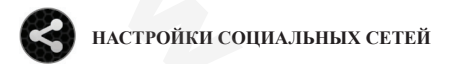

• Управляет, какие социальные сети и их счета использует приложение. Отражает учетные записи, а также позволяет вход и выход из них: Facebook аккаунт, Twitter Аккаунт G+ аккаунт. демонстрации, который отображает данные сонара на главном экране,<br>
когда Deeper не подключен.<br>
Опция Управление Deeper, позволяет управлять соединением Ваших<br>
Устройств Deeper. Для получения информации См., § 3.3 на стр.

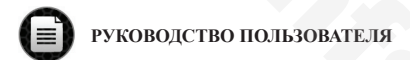

- Опция Читайте Руководство, открывает электронную версию руководства пользователя.
- О опции программы, открывает информацию о версии программы.

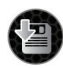

# **ДУБЛИРОВАНИЕ**

Позволяет сделать резервную копию данных приложения, использующие сервисы cloud. Резервная копия включает записи примечания вместе с фотографиями, приложенными местами и условиями.

- Импорт данных из архивов.
- Экспорт данных из архивов.

# **4.11. Совместимость**

Устройство Deeper совместим со следующими мобильными устройствами или планшетами:

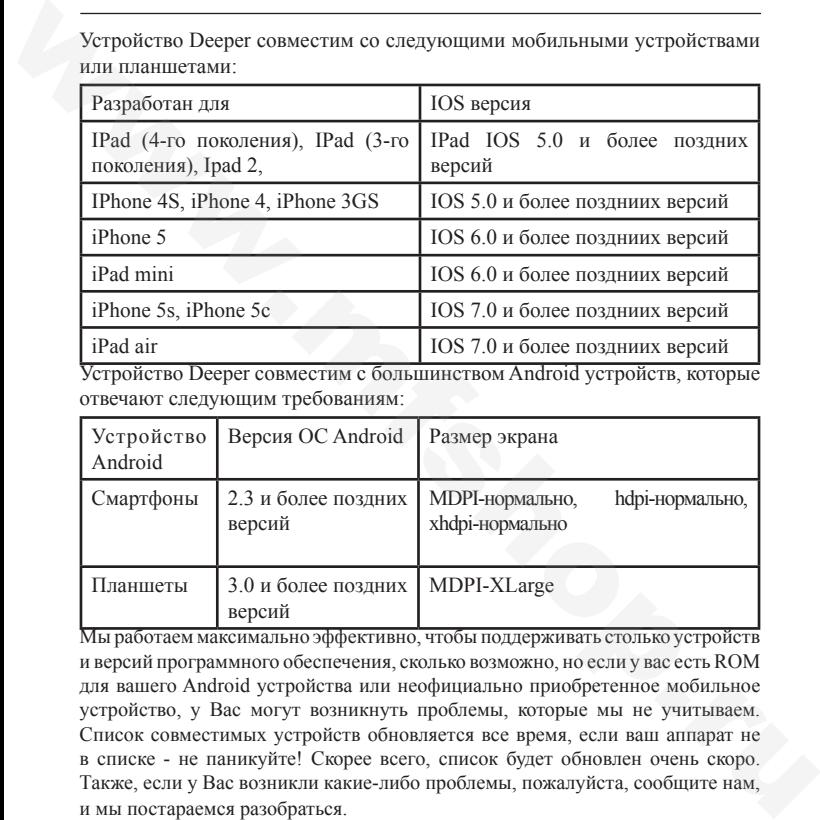

Устройство Deeper совместим с большинством Android устройств, которые отвечают следующим требованиям:

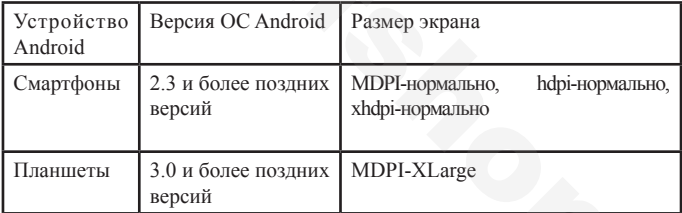

Мы работаем максимально эффективно, чтобы поддерживать столько устройств и версий программного обеспечения, сколько возможно, но если у вас есть ROM для вашего Android устройства или неофициально приобретенное мобильное устройство, у Вас могут возникнуть проблемы, которые мы не учитываем. Список совместимых устройств обновляется все время, если ваш аппарат не в списке - не паникуйте! Скорее всего, список будет обновлен очень скоро. Также, если у Вас возникли какие-либо проблемы, пожалуйста, сообщите нам, и мы постараемся разобраться.

# **5. Устройство**

# **5.1. Изображения**

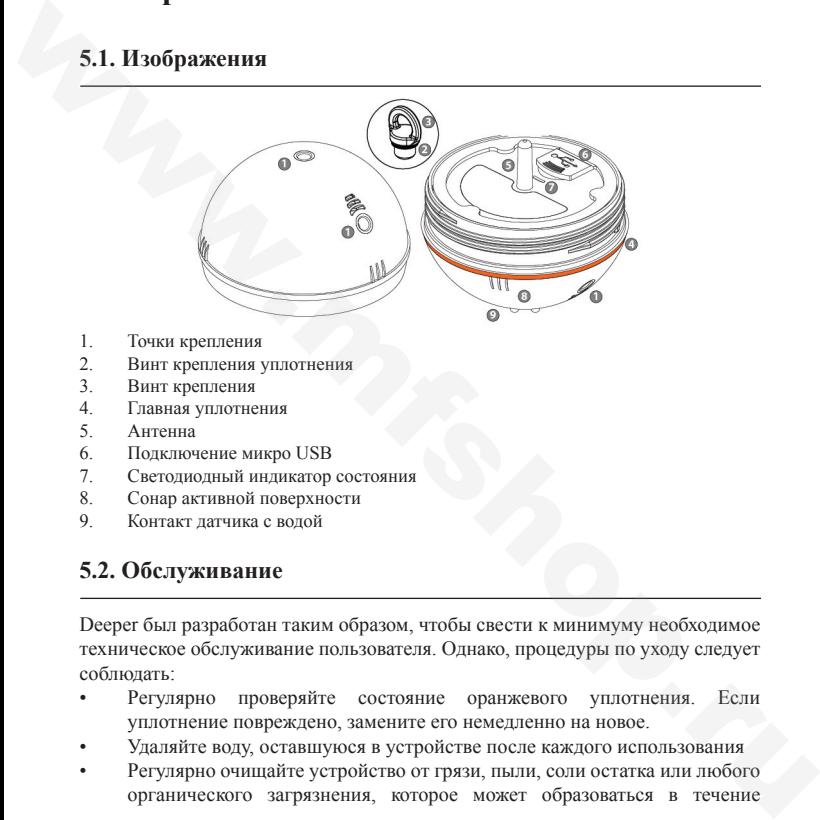

- 1. Точки крепления<br>2 Винт крепления х
- 2. Винт крепления уплотнения<br>3. Винт крепления
- Винт крепления
- 4. Главная уплотнения
- 5. Антенна
- 6. Подключение микро USB
- 7. Светодиодный индикатор состояния<br>8. Сонар активной поверхности
- 8. Сонар активной поверхности<br>9. Контакт латчика с волой
- 9. Контакт датчика с водой

# **5.2. Обслуживание**

Deeper был разработан таким образом, чтобы свести к минимуму необходимое техническое обслуживание пользователя. Однако, процедуры по уходу следует соблюдать:

- Регулярно проверяйте состояние оранжевого уплотнения. Если уплотнение повреждено, замените его немедленно на новое.
- Удаляйте воду, оставшуюся в устройстве после каждого использования
- Регулярно очищайте устройство от грязи, пыли, соли остатка или любого органического загрязнения, которое может образоваться в течение

длительного использования. Избегайте растворителей пластика.

- При ловле в холодных условиях, очистите лед от активной поверхности гаджета и особенно от его гидролокатора, поскольку это может привести к неточной информации сонара.
- Всегда держите аккумулятор Deeper заряженным. Даже если Вы не используете Deeper, заряжайте его каждые 2 месяца.

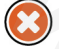

Убедитесь, что Вы следуете правилам безопасности, которые приведены в отдельном буклете.

# **5.3. Спецификация**

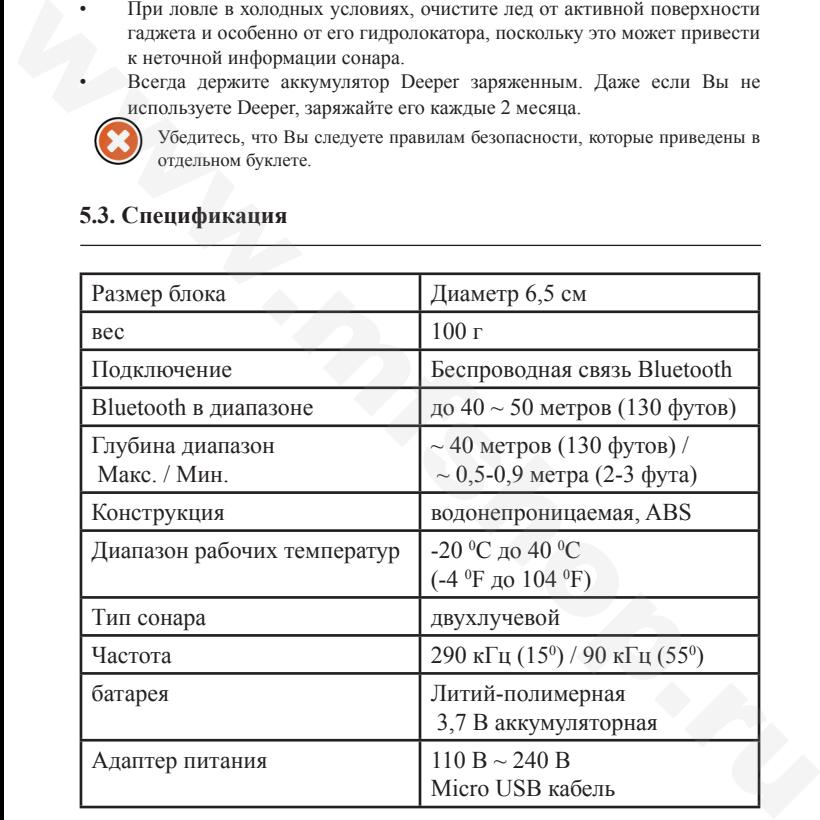

# **6.Устранение неисправностей**

В данном разделе приводятся советы по типовым сценариям устранения неполадок. При устранении, попробуйте решение во-первых:

# **Q: Приложение не подключился к Deeper, как показано в строке состояния**

A: Ваш Deeper может быть просто выключен. Это автоматически, когда он погружен в воду. Поместите устройство в воду или погрузите его в любом другом водоеме, и он должен подключиться к приложению автоматически. A: Батарея вашего Deeper может быть разряжена. Подключите зарядное устройство (см. § 3.1 на стр.. 3), также будет автоматическое включение Вашего Deeper, он должен подключиться к приложению автоматически. Подождите, пока он достаточно зарядится, и возвращайтесь к рыбалке. В данном разделе приводятся советы по типовым сценариям устранения<br>исполадок. При устранении, попробуйте решение во-первых:<br> **Q:** Приложение не подключился к Deeper, как показано в строке<br>
ecromina<br>
A: Ваш Deeper может б

A: Deeper не может работать в паре с Вашим мобильным телефоном или планшетом. Это может произойти, даже если Вы раньше проводили процедуру сообщения в случае, когда определенные изменения были внесены в программное обеспечение Вашего мобильного устройства. Пара Deeper (см. § 3.3 на стр. 5) и приложение должны автоматически подключиться к нему.

A: Ваш Deeper может быть слишком далеко от вашего мобильного устройства или может быть препятствие на пути сигнала Bluetooth. Попробуйте уменьшить расстояние или удалить препятствия, если Вы можете, соединение должно быть установлено автоматически.

A: Контакт с водой, зондирование может быть загрязнено. Избегайте включения питания. Протрите контакты (см. § 5.1 на стр.. 21), погрузите прибор в воду, и он должен подключиться к приложению автоматически.

# **Q: Я получаю прерывистое отображения данных сонара**

A: Ваш Deeper может прыгать на поверхности воды. Это может быть вызвано слишком быстрым погружением или неправильно выбранным местом крепления (см. § 3.4 на стр.. 6).

A: Ваш Deeper может быть слишком далеко от мобильного устройства, волны на воде могут периодически блокировать сигнал Bluetooth или могут препятствовать сигнала. Попробуйте уменьшить расстояние или удалить препятствия, если это возможно.

# **Q: Функция Погода не была подключена к Интернету и / или отражает старый прогноз.**

A: Приложение требует подключения к интернету, чтобы полноценно работать. В настройках мобильных устройств, обеспечение доступа в Интернет, которые могут быть предоставлены или услуги мобильной связи или местного Wi-Fi. Вы также можете быть не в зоне покрытия этих услуг, если Вы недавно изменили свою позицию. Вернитесь к зоне покрытия и попробуйте еще раз. удалить препятствия, сели это возможно.<br>
2. Функция Погода не была подключена к Интернету и / или отражает<br>
Crapuki прогноз.<br>
A: Приложение требует подключения к интернету, чтобы полноценно<br>
работать. В настройках мобиль

**Q:Карта пустая, отражает только мои текущие и сохраненные адреса.** A:Обратитесь к предыдущему решению.

### **Q:Функция Поделиться не работает.**

A:Обратитесь к предыдущему решению.

**Q:В настройках, я не могу войти в свой аккаунт социальной сети.**

A:Обратитесь к предыдущему решению.

**Q:В настройках, я не могу экспортировать или импортировать мои данные резервного копирования.**

A:Обратитесь к предыдущему решению..

### **Q:При зарядке индикатор горит красным.**

A:Максимальный лимит цикла зарядки батареи достигнуто. Дальнейшее использование батареи не рекомендуется. Пожалуйста, обратитесь к "Гарантии" на стр.. 26 для получения дополнительной информации.

# **7. Связаться с нами**

Если Вы хотите связаться с нами, пожалуйста, используйте форму Контакты, представленную на нашем сайте www.buydeeper.com или по электронной почте на sales@buydeeper.com.

По любым вопросам относительно покупки Deeper, пожалуйста, обратитесь к дистрибьютору. Список всех Deeper дистрибьюторов, предоставляется на

нашем сайте.

# **Гарантия**

## **Уважаемый клиент,**

Благодарим Вас за покупку продукта Friday Lab, UAB. Мы надеемся, Вы будете с удовольствием им пользоваться. В том маловероятном случае, если у Вас будут потребности, по гарантийному и пост гарантийному обслуживанию, обратитесь к местному дилеру или в авторизованный сервис или непосредственно к Friday Lab, UAB: support@buydeeper.com. Чтобы избежать лишних неудобств с Вашей стороны, мы рекомендуем Вам тщательно ознакомиться с документацией, прежде чем обращаться за гарантийным обслуживанием.

## **Ваша гарантия**

Эта гарантия распространяется на Ваш продукт Friday Lab, UAB, как указано в листовках, которые сопровождают этот продукт при условии, что он был куплен в течение гарантийного срока. Friday Lab, UAB гарантирует отсутствие дефектов материалов и изготовления на дату первоначальной покупки для периодов не менее одного года с этой даты. Friday Lab, UAB, которая обеспечивает и будет уважать эту гарантию обозначена в этой гарантии или сопроводительных открытках от той страны, где Вы ищете гарантийное обслуживание. Если Вы жотите связаться с нами, пожалуйета, используйте форму Контакты,<br>представленную на нашем сайте www.buydeeper.com или по электронной<br>потог на alse@buydeeper.com.<br>По любым вопросам относительно покупки Deeper, пожал

Если в течение гарантийного срока, продукт определяется как дефектный (на дату первоначальной покупки) дефекты в материалах и работе, Friday Lab, UAB или ASN в гарантийной области будет без оплаты за работу или замену

частей, ремонта или (по усмотрению Friday Lab, UAB) заменить продукт или дефектные детали при условии соблюдения условий и ограничений, приведенных ниже. Friday Lab, UAB или ASN члены или дилеры могут заменить дефектные товары или детали на новые. Все изделия и детали заменены, становятся собственностью Friday Lab, UAB.

# **Условия**

- 1. Гарантийные услуги будут предоставляться только, если есть оригинал счета или чека (с указанием даты покупки, названия модели и имя дилера) вместе с дефектной продукцией в течение гарантийного срока. Friday Lab, UAB или дилеры или уполномоченные представители сети (ASN) может свободно отказаться от выполнения гарантийных услуг, если эти документы не представлены или если они неповнои или недостовирнои. Эта гарантия не применяется, если название модели или серийный номер на изделии были изменены, стерты, удалены или сделаны неразборчивым.. или дефектные легани при условии соблюдении условий и отраничений, первиченть дефестные товары или повыс возду<br>приведенных ниже. Friday Lab, UAB или ASN члены или дидеры могут заменены, первичить дефектные товары или лег
	- 2. Эта гарантия не распространяется на транспортные расходы и риски, связанные с транспортировкой вашего продукта от Friday Lab, UABа потому дилера.
	- 3. Эта гарантия не распространяется на:
		- a. периодическое техническое обслуживание и ремонт или замена частей в результате износа.
		- b. расходные материалы (компоненты, которые, как ожидается, требуют периодической замены на протяжении всего срока службы продукта, таких как батареи).
		- c. повреждения или дефекты, вызванные использованием, эксплуатацией или обработкой продукта, несовместимым с нормой личного пользования, описанного в данном руководстве.
		- d. повреждения или изменения продукта, в результате неправильного использования, в том числе:
			- i. не обслуживается
			- ii. несчастные случаи, излишнее тепло, огонь, химические вещества, пыль, другие вещества, вибрации, скачки напряжения, избыток или неправильное питание или входное напряжение, радиация, электростатические разряды в том числе освещения, других внешних сил и последствий.
			- iii. Повреждения в результате физического, косметического или повреждения поверхности, изменения в продукте.
- iv. неспособность использовать продукт по назначению или не в соответствии с руководством по использованию Deeper.
- v. Несоблюдение инструкции, руководства пользователя Deeper.
- vi. Несоблюдение инструкции по безопасности и правил использования Deeper.
- vii. использования продукта не в соответствии с техникой безопасности или стандартов в стране, где он используется.
- viii. Использование продукта с аксессуарами, периферийным оборудованием и другими продуктами типа, состояния и стандарта Friday Lab, UAB
- ix. ремонт или попытки ремонта лицами, не являющимися Friday Lab, UAB или члены ASN
- x. корректировки или переработки без предварительного письменного согласия Friday Lab, UAB , в том числе:
	- модернизация продукта за пределы спецификаций или функций, описанных в учебном руководстве, или<br>модификация продукта, чтобы соответс
	- модификация продукта, чтобы соответствовать национальным или местными техническими стандартам или стандартам безопасности в странах.
	- батареи устройства, если циклы зарядки превысили 300, отслеживаемые прошивкой. Обратите внимание, что в этом случае батарею все равно можно заменить за свой счет сервисом Out-Of-Warranty Friday Lab, UAB
- 4. Эта гарантия распространяется только на аппаратные компоненты изделия. Она не распространяется на программное обеспечение (будь то Friday Lab, UAB или другое), для которых лицензионное соглашение конечного пользователя или отдельные гарантии / гарантия заявления или исключения предусмотрены или предназначены для применения.
- 5. Friday Lab, UAB не гарантирует, что работа с Deeper строит без ошибок или прерываний. Небольшие сбои могут возникать по причинам, описанным в главе этого руководства по устранению неполадок или изза других непредвиденных обстоятельств вне нашего контроля, такие как изменения в программном обеспечении или его конфигурации мобильного или планшетного устройства используемого с устройством. V. Несоблюдение интрукции руководства пользователи Deepert (и правитно с безопасности и правитного сигиально в страни и правитного сигиально пользования продукла и в соответствии с безопасности или перидительно оборудова
	- 6. Мы хотели бы сообщить Вам, что плата за диагностику вашего продукта, должна быть оплачены Вами, если:
		- a. диагностика Вашего продукта, выполнена Friday Lab, UAB или авторизованным дилером, в авторизованном сервисниом центре

доказывает, что Вы не будете иметь право на ремонт по гарантии (с любой причине), чтобы исправить дефект;

b. или Ваш продукт работает должным образом и не обнаружена аппаратная неисправность.

## **Как получить гарантийное обслуживание?**

Перед тем как подать претензию по гарантии, мы рекомендуем Вам связаться с нами support@buydeeper.com для оказания технической помощи. Обоснованные претензии по гарантии , как правило , обрабатываются через точку покупки в течение первых тридцати ( 30 ) дней после приобретения , однако это время может варьироваться в зависимости от того , где вы приобрели продукт - пожалуйста , свяжитесь с Friday Lab , UAB или с продавцом , где Вы приобрели товар . Гарантийные претензии , которые не могут быть оформлены через точки покупки и любые другие вопросы связанные с продуктами, следует обращаться непосредственно к Friday Lab , UAB . Адреса и контактная информация фирмы Friday Lab , UAB можно найти в документации, сопровождающей изделие или в Интернете по адресу www. buydeeper.com .

### **Исключения и ограничения**

Кроме, как указано выше Friday Lab UAB не дает никаких гарантий ( явных, подразумеваемых, установленных законом или иных) о продукции или сопровождении или качества установленного программного обеспечения , производительности , точности , надежности , пригодности для конкретной цели или в противном случае . Если это исключение не допускается или полностью разрешено действующим законодательством. Friday Lab , UAB исключает или ограничивает эти гарантии только в максимальной степени , разрешенной действующим законодательством. Любая гарантия , что не может быть полностью исключена будет ограничена (насколько это допускается действующим законодательством) продолжительность этой гарантии. Friday Lab , UAB только Обязуется согласно данной гарантии выполнять ремонт или замену продукции, подлежащей этим условиям гарантии. b. или Ваш продует работает должным образом и не обнаружена Как поправительного и предсагает подавливание перенения несколько по правительного и правительного и правительного и правительного и правительного и правительно

Friday Lab, UAB не несет ответственности за любые убытки или ущерб, относящийся к продукции, услуг, этой гарантии или иным образом, в том числе - экономические или нематериальные потери - цена, заплаченная за продукт потеря прибыли, доходов, данных, использования или использования продукта или любые связанные продукты - косвенные, случайные или косвенные потери или повреждения. Это относится, к потере или повреждению:

• нарушения или эксплуатация продукта или связанных с ним продуктов

из-за дефектов или отсутствия в то время, как Friday Lab, UAB или ASN, что стало причиной простоя, потери времени или прерывания предпринимательской деятельности

- неточности на выходе из продукта или связанных с ним продуктов
- другие причины.

Это относится и к потере и повреждении в любой правовой плоскости, включая небрежность и другие правонарушения, нарушения контракта и обязательств гарантий, и строгой ответственности (даже там, где Friday Lab, UAB или ASN были предупреждены о возможности таких убытков).

Где это уместно, законодательство запрещает или ограничивает эти исключения ответственности, Friday Lab, UAB исключает или ограничивает свою ответственность только в максимальной степени, разрешенной действующим законодательством. Friday Lab, UAB, ответственность в рамках данной гарантии ни в коем случае не должна превышать сумму, уплаченную за продукт, но если применимое законодательство позволяет ограничение только более высокой ответственности, применяются более высокие ограничения. предпринимательской деятельности<br>
и неготиронник польсой деятельности<br>
2 по относится и к потер и повреждении в любой правовой плоскости, включая<br>
небержность и к потер и повреждении в любой правовой плоскости, включая<br>

## **Ваши законные права защищены**

Потребители имеют юридические (законные) права согласно соответствующих национальных законов, связанных с продажей потребительских товаров. Данная гарантия не затрагивает законные права, которые Вы можете иметь, ни те права, которые не могут быть исключены или ограничены, ни права в отношении лица, у которого Вы приобрели изделие. Вы можете заявить о своих правах.

## **Никаких других гарантий**

Ни Friday Lab, UAB, дилер, агент или сотрудник не имеет права вносить изменения, продлять или вносить дополнения в эту гарантию.

### **Транспортировка**

Литий-ионные аккумуляторы подлежат под законодательство об опасных изделиях.Пользователь может транспортировать продукт дорогой без дополнительных требований. При транспортировке третьими лицами (например, воздушного транспорта для пересылки агентства), особые требования по упаковке и маркировке должны быть соблюдены. Для подготовки деталей, проконсультируйтесь с экспертом из опасных материалов не требуется..

# **Правовая информация**

© 2014 Friday Lab, UAB. Патенты. Все права защищены. "Deeper" и "Friday Lab" являются торговыми марками Friday Lab, UAB. Эти торговые марки не могут быть использованы без разрешения Friday Lab, UAB. Воспроизведение в целом или частями, запрещено без предварительного согласия Friday Lab, UAB.

Friday Lab, UAB оставляет за собой право изменять любую информацию, содержащуюся в этом документе, без предварительного уведомления.

Bluetooth и логотипы являются собственностью компании Bluetooth SIG, Inc, и любое использование этих знаков компанией Friday Lab, UAB выполняется в соответствии с лицензией от Bluetooth SIG.

Apple, iPhone, iPad и iPod являются зарегистрированными торговыми марками компании Apple Inc, зарегистрированной в США и других странах. App Store является знаком обслуживания компании Apple Inc.

Made for iPhone" и "Made for iPad" означает, что электронный аксессуар был разработан специально для подключения к IPhone, IPad или, соответственно, и было сертифицировано разработчиком на соответствие стандартам качества Apple. Apple не несет ответственности за работу данного устройства или его соответствие стандартам безопасности и регулятивным нормам. Пожалуйста, обратите внимание, что использование этого аксессуара с IPhone, IPad может повлиять на воспроизведение. 2014 Friday Lab, UAB. Патенты. Все права защищены. "Deeper" и "Friday Lab, UAB. Патенты. Все права защищены. "Deeper" и "Friday Lab, WaB. Эти торговые марки и емогут быть использованы без разрешения Friday Lab, UAB. Восп

IOS является торговой маркой или зарегистрированной торговой маркой компании Cisco в США и других странах и используются по лицензии. Android, Google Play, Google Maps, Google логотип и Google+ являются зарегистрированными торговыми марками компании Google Inc, зарегистрированной в США и других странах.

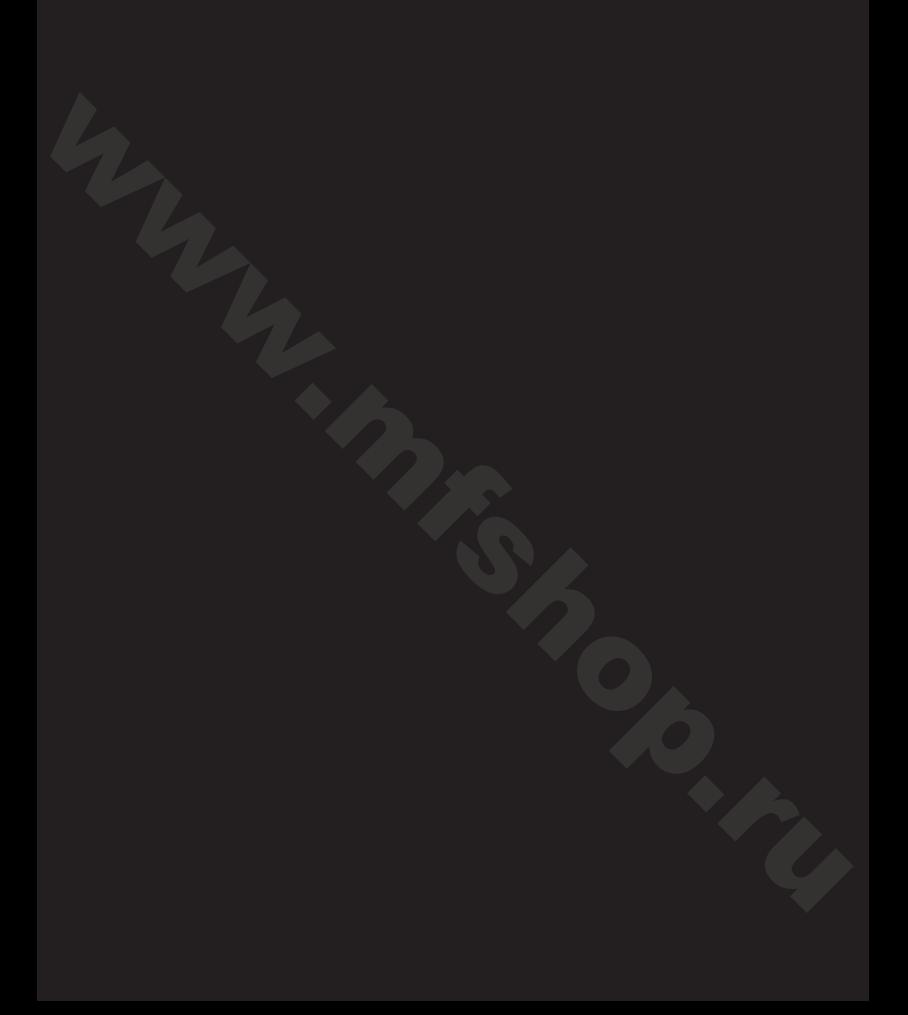

www.buydeeper.com www.mfshop.ru